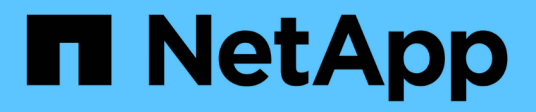

# 疑難排解**Snap Creator**問題

Snap Creator Framework

NetApp October 04, 2023

This PDF was generated from https://docs.netapp.com/zh-tw/snap-creatorframework/administration/task\_running\_a\_snap\_creator\_dump.html on October 04, 2023. Always check docs.netapp.com for the latest.

# 目錄

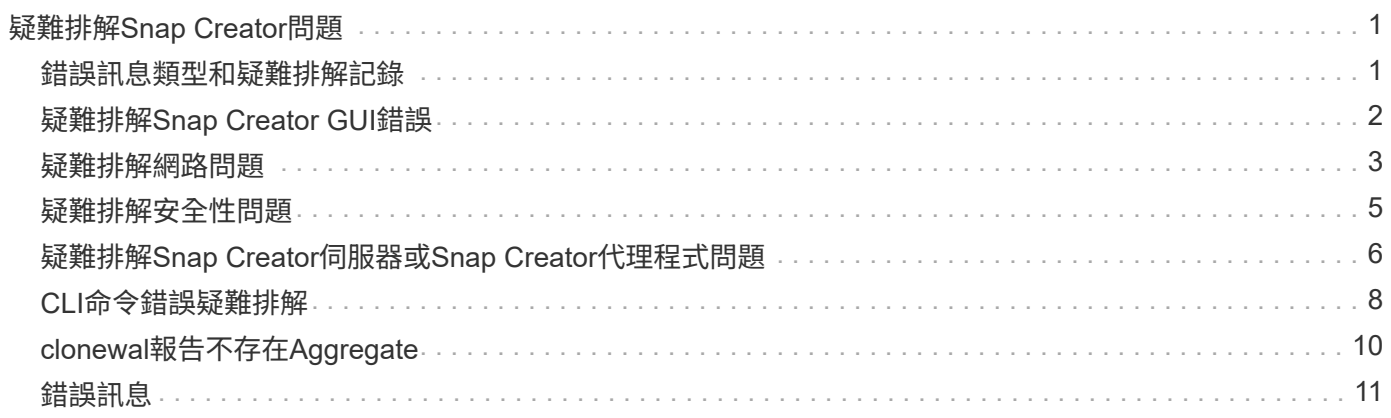

# <span id="page-2-0"></span>疑難排解**Snap Creator**問題

您可以使用Snap Creator記錄和錯誤訊息中的資訊來疑難排解Snap Creator問題。

### <span id="page-2-1"></span>錯誤訊息類型和疑難排解記錄

SnapCreator提供實用的錯誤訊息和疑難排解記錄。

Snap Creator提供下列類型的錯誤訊息:

• 資訊

適用於標準的正常作業。

• \* CMD \*

Snap Creator執行的外部命令或指令碼(根據組態)、並記錄命令或指令碼的傳回碼。一般而言、這些命令 是pre, post或APP quiesce或unquiesce命令。

• 輸出

適用於Data ONTAPI程式庫呼叫。

• 除錯

以取得偵錯資訊。

• 警告

提醒您注意、但這通常被視為正常活動、不需要採取任何行動(例如、刪除Snapshot複本時)

• 錯誤

表示問題、很可能需要手動操作來修正錯誤。SnapCreator會在任何錯誤訊息上結束。請務必先修正任何在 再次執行之前發生的問題。SnapCreator不會自動修正問題、但您可以使用組態檔中定義的pre\_exit\_CMD、 指定在結束Snap Creator之前要執行的動作。

疑難排解記錄包含Snap Creator執行的任何外部命令或指令碼輸出(例如SnapDrive 、列舉)。如果您透 過Snap Creator呼叫其他指令碼、請務必正確設定這些指令碼的結束代碼和輸出。如果發生問題、請勿以狀態0 結束。

每個Snap Creator設定檔和組態都有下列記錄可供使用:

• 輸出

僅包含詳細的記錄資訊。

• 除錯

包含詳細資訊和偵錯記錄資訊。如果在預設設定的組態檔中啟用追蹤訊息、則追蹤資訊會顯示在此記錄中。

• 錯誤

包含指定組態的所有錯誤事件歷程記錄。錯誤記錄有助於檢視過去錯誤的相關資訊、讓使用者能夠建立事件 的關聯、並獲得歷史觀點。它可監控並作為將Snap Creator與監控應用程式整合的方法。

• \* Stderr\*

如果發生SnapCreator程式碼問題、請包含相關資訊;不過、標準錯誤串流記錄通常是空白的。

輸出、除錯和Stderr記錄會保留在組態檔中的log\_NUM值所定義、而錯誤記錄一律會附加。所有記錄都會寫 入/scServer\_install\_path/engins/logs/profile目錄。

Snap Creator Agent也會選擇性地建立Out、偵錯和Stderr記錄、預設會啟用下列參數設定 : sc\_agent\_log\_enable=Y

### 執行**SnapCreator**傾印

您可以從Snap Creator GUI使用\* scdump \*來收集支援資訊。

Snap Creator傾印(scdump)會在設定檔層級收集下列支援資訊、並將其放入.zip檔案中:

- 設定檔的組態檔
- •記錄檔 (outuptut和偵錯)
- 其他記錄檔(server.log、GUI記錄和sc\_server.log)
- 環境資訊(scdump)、例如下列項目:
	- SnapCreator版本(建置資訊、日期等)
	- 主機作業系統與架構
	- 資料庫與版本
	- 版本SnapDrive
		- i. 從Snap Creator GUI主功能表中、選取\*管理\*>\*組態\*。
		- ii. 從「設定檔與組態」窗格中、展開設定檔並選取組態檔。
		- iii. 選擇\* Actions **>** scdump \*。

此程序可能需要數分鐘的時間。不要多次選擇scdump選項。

iv. 儲存.Zip檔案。

壓縮檔(scdump設定檔日期/時間.zip)會儲存至引擎子目錄中的Snap Creator Server安裝目錄。

# <span id="page-3-0"></span>疑難排解**Snap Creator GUI**錯誤

在UNIX環境中、您可能會在存取Snap Creator GUI時遇到一些錯誤。您應該瞭解這些錯

誤、並知道如何疑難排解這些錯誤。

#### 無法連線至**SnapCreator GUI**

在UNIX環境中、您可能無法連線至Snap Creator GUI;您必須在調查問題來源時確認特定 情況是否存在。

• 問題

在UNIX環境中、您無法連線至Snap Creator GUI。

• 修正行動

驗證下列項目:

◦ URL必須以HTTPS開頭。

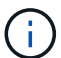

如果您使用HTTP而非HTTPS、結果可能是頁面上沒有任何內容、或是「?」 視您使用的 瀏覽器而定。

◦ URL中使用正確的連接埠號碼、而且沒有其他連接埠正在使用選取的連接埠。

您可能會嘗試選擇不同的連接埠。

◦ 允許透過作業系統的防火牆進行通訊。

#### 啟動**Snap Creator GUI**時發生錯誤

在UNIX環境中、啟動Snap Creator GUI時可能會發生錯誤。

• 問題

在UNIX環境中、啟動Snap Creator GUI時會出現HTTP錯誤503;例如:HTTP錯誤503Problem存取/。原因 : service unavailable

• 原因

當暫存檔案空間不足時、您可能會收到此錯誤訊息。

• 修正行動

請確認您在各個作業系統資料夾的暫存資料夾中有足夠的空間。

範例:在Linux環境中、請檢查/tmp.

### <span id="page-4-0"></span>疑難排解網路問題

您可能會在Snap Creator中遇到網路問題、例如授權失敗。您應該瞭解這些問題、並知道 如何疑難排解這些問題。

• 問題

在Snap Creator中、您會遇到授權失敗問題。

• 原因

授權失敗的原因可能是組態、防火牆權限或網路位址轉譯(NAT)。

• 修正行動

驗證下列項目:

◦ IP/主機名稱

除非您使用主機等效、否則控制器上主機名稱命令的儲存系統名稱應與在Snap Creator組態檔中輸入的 名稱相同。

儲存系統的主機名稱縮寫時、請勿使用完整網域名稱(FQDN)。

確認IP解析度符合您指定的名稱。如果不相符、請使用儲存系統上的主機等效來修正。

若要啟用主機等效、請執行下列步驟:

- i. 輸入下列命令:options https.admin.hostsequiv.enable on
- ii. 編輯/etc/hostsequiv檔案、然後新增下列項目:ip/host\_name\_in\_Snap\_Creator config\_fileSnap\_Creator\_user
- NetApp管理主控台資料保護功能

在Snap Creator組態參數Volume中定義的儲存控制器名稱、必須符合NetApp管理主控台資料保護功能中 的儲存控制器名稱。如果儲存控制器名稱不相符、您可以使用作業系統主機檔案強制儲存控制器名稱相 符。

◦ 防火牆

如果執行Snap Creator的主機與儲存系統之間有防火牆、請確認您已開啟80、443或兩者的雙向存取控 制清單(ACL)。

- 80:用於在選取HTTP時與儲存系統通訊
- 443:如果選擇HTTPS使用HTTPS(443)用於Linux、Solaris或AIX、則用於與儲存系統通訊、請安 裝openssl程式庫、這些程式庫是使用SSL所需的。

如果Snap Creator Agent正在執行、則代理程式所在的連接埠必須開啟。請確定儲存系統的傳回流量 可以移至執行Snap Creator的系統、至少在非權限連接埠上。

◦ 如果Data ONTAP 停用SSL、SnapCreator Framework可以使用Data ONTAP TLS、與以7-mode運作的 叢集式功能及功能進行通訊。

在Snap Creator Framework中、您可以停用主機和儲存系統中的SSLv3:

▪ 若要在AIX、Unix或Windows上停用SSLv3、您應該更新java.security檔案中 的JDK.TLS.disabledAlgoriths參數、如下所示:

JDK.TLS.disabledAlgorithes=SSLv3

java.security檔案位於路徑:/Java/jre/lib/security/下

▪ 若要在儲存系統上停用SSLv3、您應該執行系統服務Web modify命令、並設定下列參數:

已啟用TLSv1:true

啟用SSLv3:錯誤

啟用SSLv2:假

◦ NAT

如果您使用NAT、請確定傳輸控制傳輸協定(TCP)封包中的來源/目的地IP位址並未變更。主機和儲存 系統必須知道與誰通訊。顯示防火牆IP而非實際的主機或控制器IP可能會造成問題。

### <span id="page-6-0"></span>疑難排解安全性問題

您必須瞭解Snap Creator中的某些安全性問題、並知道如何疑難排解這些問題。

傳輸層安全性的密碼編譯瑕疵

• 問題

TLS 1.0有幾個密碼編譯瑕疵。攻擊者可能會利用這些缺陷來進行攔截式攻擊、或是解密受影響服務與用戶 端之間的通訊。

• 原因

遠端服務接受使用TLS 1.0加密的連線。

• 修正行動

SnapCreator可選擇啟用或停用TLS 1.0傳輸協定。

a. 若要支援向下相容性、請在snapcreator.properties和agent.properties檔案中將啟用安全性傳輸協定TLS V1參數設為Y。啟用安全性傳輸協定TLS V1參數預設為N。

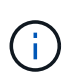

啟用安全性傳輸協定TLS V1參數只能用於快照建立者架構4.3之前的版本。因為SnapCreator Framework 4.4.3。版本僅支援Oracle Java和OpenJDK 1.8及更新版本、而對TLS 1.0的支援已 從Snap Creator Framework移除。

#### 自我簽署的**SSL**憑證與**URL**不符

• 問題

SnapCreator Framework提供的自我簽署SSL憑證與URL不符。

• 原因

Snap Creator服務上所顯示的SSL憑證一般名稱(CN)是用於不同的機器、因此與主機名稱不符。

• 修正行動

在安裝Snap Creator Server和Snap Creator Agent以解析主機名稱期間、系統IP參數已導入。

- a. 在System IP (系統IP)選項中輸入安裝Snap Creator Framework的系統IP位址。
	- 您可以使用相同的IP位址來建立SSL憑證的一般名稱。

### **Snap Creator Framework**需要**CA**簽署**SSL**憑證

• 問題

Snap Creator Framework需要憑證授權單位(CA)簽署的SSL憑證。

• 原因

伺服器的X.509憑證沒有來自已知公共憑證授權單位的簽名。

• 修正行動

SnapCreator Framework支援安裝協力廠商憑證。

a. 更新snapcreator.properties和agent.properties檔案中的下列參數值:

snapcreator.properties檔案:

SNAPCREATOR\_Keystore密碼

SNAPCREATOR\_Keystore路徑

agent.properties檔案:

Keystore檔案

Keystore密碼

a. 重新啟動伺服器和代理程式服務。

# <span id="page-7-0"></span>疑難排解**Snap Creator**伺服器或**Snap Creator**代理程式問題

您可能會遇到Snap Creator Server或Snap Creator Agent的一些問題。您應該瞭解這些問 題、並知道如何疑難排解這些問題。

#### **SnapCreator**伺服器或代理程式未啟動

可能無法啟動Snap Creator Server或Snap Creator Agent。

• 問題

不會啟動SnapCreator Server或Snap Creator Agent。

• 原因

此問題的一般原因是未安裝Java、安裝錯誤的Java位元層級、或安裝錯誤的Java版本。

• 修正行動

執行下列命令確認是否已安裝Java:java -version

確認已安裝支援的Java版本。

此外、請確認所安裝的Java位元層級符合Snap Creator的位元層級。例如、如果已安裝64位元Snap Creator、則還必須安裝64位元Java。

### **SnapCreator**代理程式沒有回應

Snap Creator代理程式沒有回應。

• 問題

Snap Creator代理程式沒有回應。

• 修正行動

驗證下列項目:

- SnapCreator代理程式正在執行中。
- 選取的連接埠尚未使用中。
- 代理程式連接埠上的通訊可透過防火牆進行。

### **SnapCreator**密碼重設

如果您忘記Snap Creator密碼、可以重設密碼。

若要重設您的Snap Creator密碼、

- 1. 瀏覽至scServer/enger/etc資料夾。
- 2. 編輯snapcreator.properties檔案。
- 3. 在SNAPCREATOR\_pass參數中輸入新密碼。

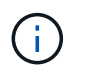

您可以用純文字提供密碼。密碼會自動加密。

4. 按一下「 \* 儲存 \* 」。

### <span id="page-9-0"></span>**CLI**命令錯誤疑難排解

您應該注意在嘗試執行CLI命令時可能遇到的一些錯誤、並知道如何疑難排解這些問題。

#### **CLI**命令會導致**403 Forbidbid**禁 用錯誤

在UNIX環境中、執行CLI命令時可能會遇到「403 Forbid禁 用」錯誤。

• 問題

在UNIX環境中、您嘗試執行CLI命令、但遇到下列範例中所示的「403 Forbidbidden」錯誤:

403 Forbidden at //scServer4.1.0/snapcreator>SnapCreator/Service/Engine.pm line 152

• 原因

由於Snap Creator使用者名稱或密碼不正確、權限遭拒時、通常會發生此錯誤。

• 修正行動

確認您擁有正確的Snap Creator使用者名稱和密碼。

#### **CLI**命令會導致找不到**404**錯誤

在UNIX環境中、執行CLI命令時可能會遇到「404 Not Found」錯誤。

• 問題

在UNIX環境中、您會嘗試執行CLI命令、但會遇到「找不到404」錯誤。例如:

```
404 Not Found at
//local/scServer4.1.0c/snapcreator>SnapCreator/Service/Engine.pm line
152
```
• 原因

此錯誤通常發生於SnapCreator以外的其他應用程式使用所選連接埠時。

• 修正行動

確認SnapCreator正在選取的連接埠上執行、而且沒有其他使用連接埠的項目。

#### **CLI**命令導致**500**找不到物件錯誤

在UNIX環境中、執行CLI命令後、可能會遇到500找不到物件錯誤。

• 問題

在UNIX環境中、您嘗試執行CLI命令、但遇到500找不到物件錯誤、如下列範例所示:

500 Can't locate object method "new" via package "LWP::Protocol::https::Socket"

• 原因

此錯誤訊息可能有兩種原因:

- 此錯誤訊息最可能的原因是未連結CLI SSL程式庫。
- 如果錯誤訊息並非SSL程式庫未連結的結果、另一個原因可能是HTTPS Perl程式庫遺失。
- 修正行動

若要解決程式庫檔案連結問題、必須手動建立simlinks。請洽詢作業系統管理員、確認是否存在libssl.so.so 和libcrypto.so.so檔案。可能需要安裝SSL套件。

假設檔案存在、您必須手動連結檔案。若要這麼做、請根據您的作業系統執行下列其中一組命令:

◦ 32位元:

```
cd /usr/lib
ln -s libssl.so.1.0.0 libssl.so.6
ln -s libcrypto.so.1.0.0 libcrypto.so.6
```
◦ 對於3264IT:

```
cd /usr/lib64
ln -s libssl.so.1.0.0 libssl.so.6
ln -s libcrypto.so.1.0.0 libcrypto.so.6
```
• 修正行動

若要解決遺失的HTTPS Perl程式庫問題、請從CPAN模式安裝LwP::Protocol:https程式庫。

請執行下列步驟:

a. 開啟Linux伺服器的SSH工作階段、然後執行下列命令:Perl -MCPAN -e Shell

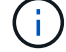

如果這是您第一次使用CPAN、系統會提示您下列項目:

Would you like me to configure as much as possible automatically? [yes]

+ 按\* Enter \*接受預設值。CPAN Shell隨即開啟。

a. 執行下列命令:install lwP::Protocol::https

系統會下載並安裝必要的套件。如果需要其他套件、系統可能會提示您安裝這些套件、也會選取[yes]( 是)。

b. 安裝完成後、輸入exit返回正常Shell。

#### **CLI**命令導致**500 Connect**失敗錯誤

在UNIX環境中、執行CLI命令時可能會遇到500 Connect失敗錯誤。

• 問題

在UNIX環境中、您嘗試執行CLI命令、但卻遇到500 Connect故障錯誤。例如:

500 Connect failed: connect: Connection refused; Connection refused at //scServer4.1.0/snapcreator>SnapCreator/Service/Engine.pm line 152

• 原因

如果Snap Creator未在選定的連接埠偵聽、通常會發生此錯誤。

• 修正行動

驗證SnapCreator是否正在選定的連接埠上執行。

# <span id="page-11-0"></span>**clonewal**報告不存在**Aggregate**

對於叢集Data ONTAP 式的實體、必須將Aggregate指派給儲存虛擬機器(SVM)以進行 複製。否則、clonewal Vol動作可能會傳回錯誤。

• 問題

clonewVol巨集指令會傳回類似下列範例的錯誤:

```
ERROR: com.netapp.snapcreator.storage.executor.ZapiExecutorException:
netapp.manage.NaAPIFailedException: Aggregate [aggregate name] does not
exist (errno=14420)
```
• 原因

此Aggregate未指派給SVM進行複製。

• 修正行動

將Aggregate指派給SVM進行複製:vserver modify -vserver [vserver\_name]-agg-list [Aggregate名稱]

### <span id="page-12-0"></span>錯誤訊息

您必須注意與不同Snap Creator作業相關的錯誤訊息。

每則錯誤訊息都包含區碼和唯一的5位數識別碼、例如:錯誤:[<Area code>-<Unique Area誤差識別碼>]<錯誤 訊息>。區碼會識別錯誤發生的位置。不同的區碼如下:

- 「SNAP」:SnapCreator架構
- 「REPO」:儲存庫
- 「儲存設備」
- 「agt」:SnapCreator Agent
- 「GUI」:SnapCreator圖形化使用者介面(GUI)

### **SnapCreator Framework**錯誤訊息

Snap Creator Framework錯誤訊息可協助您疑難排解任何發生的問題。

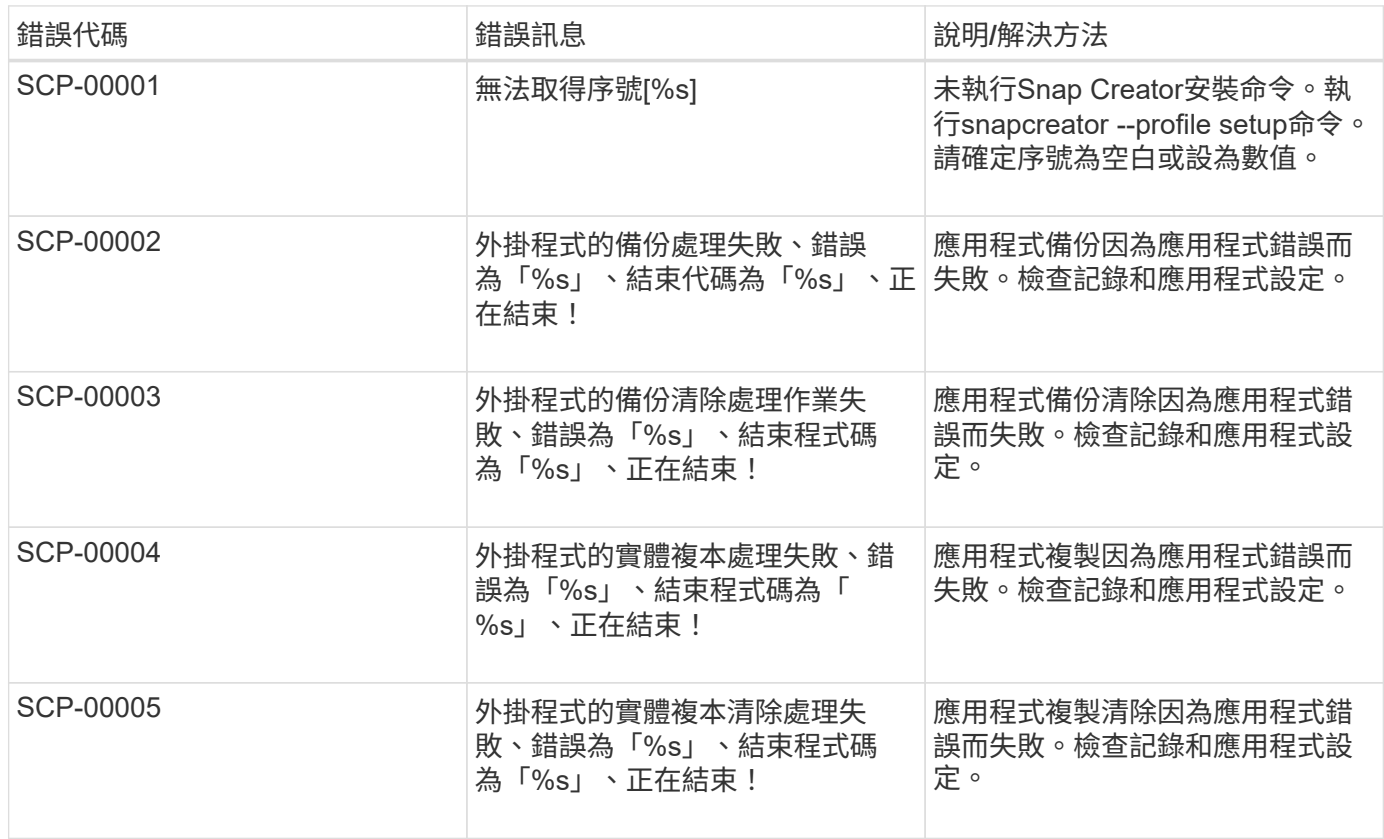

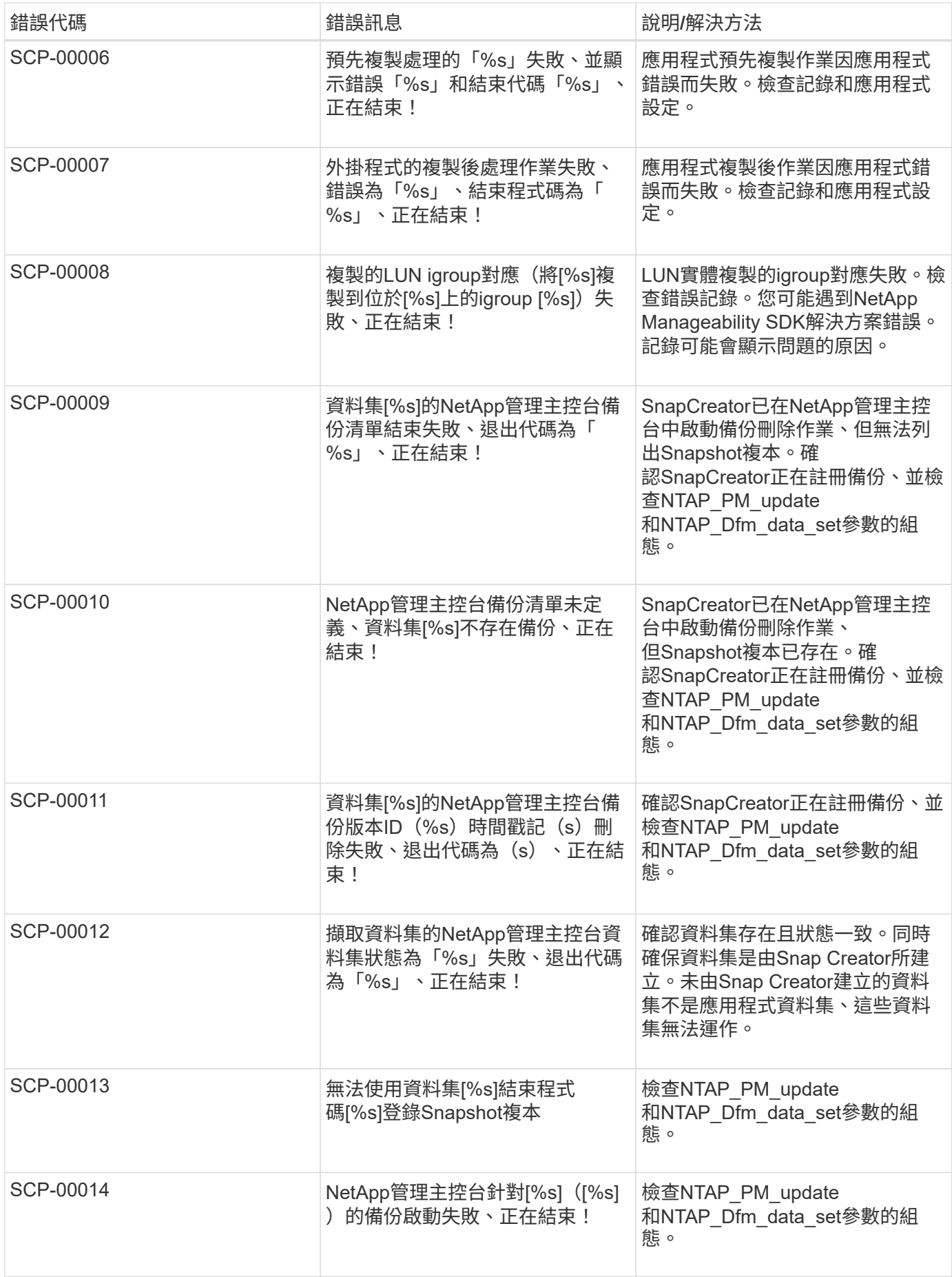

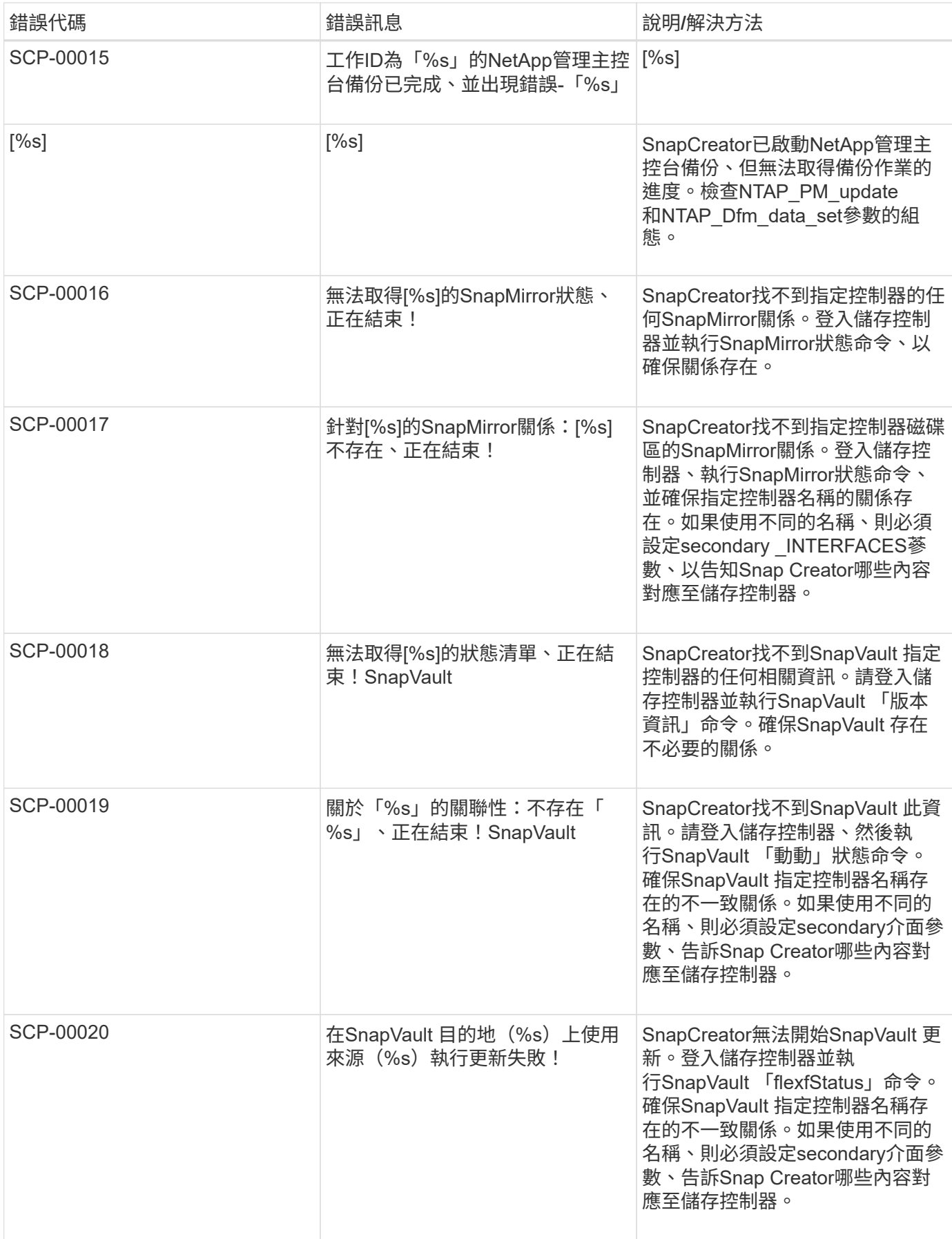

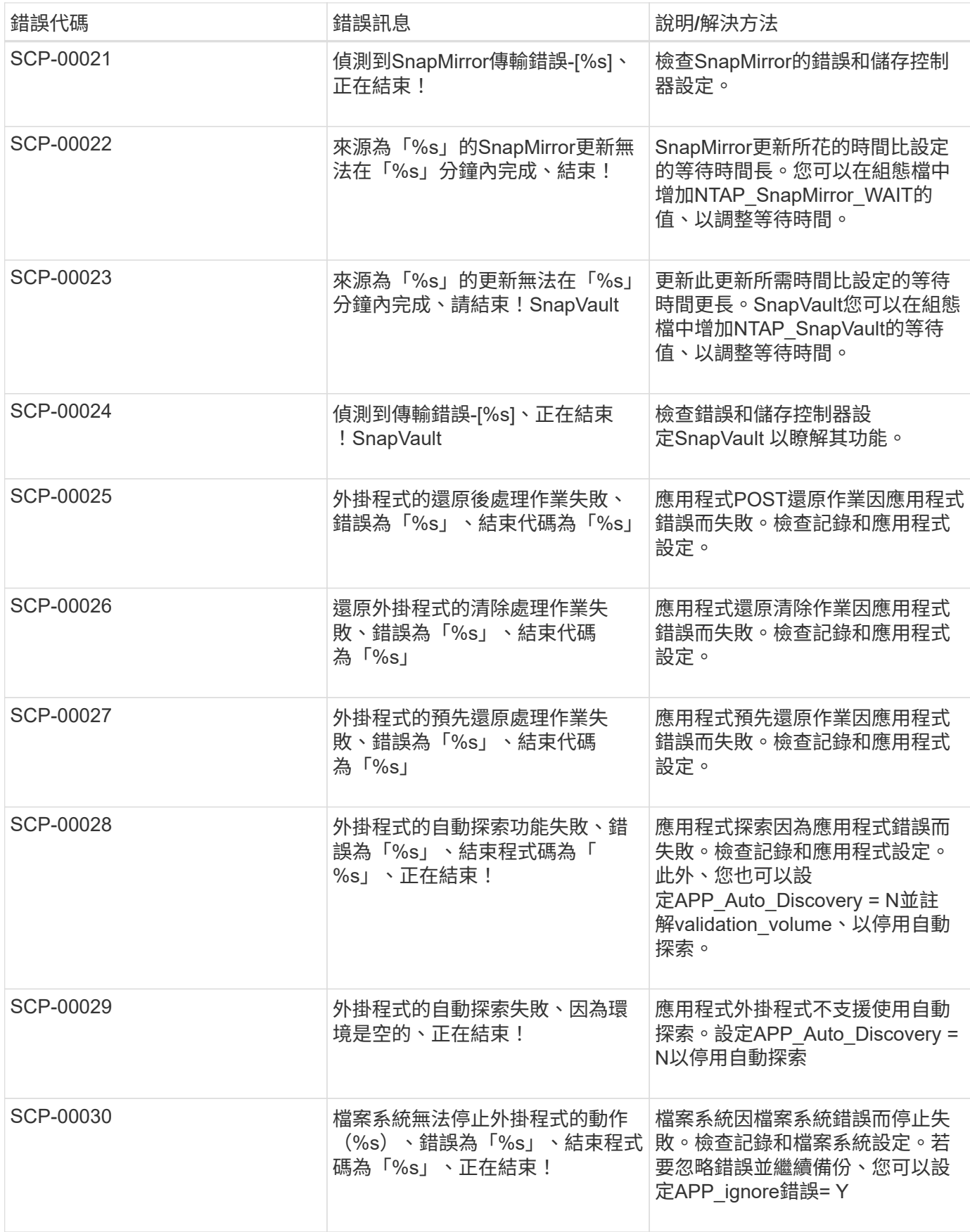

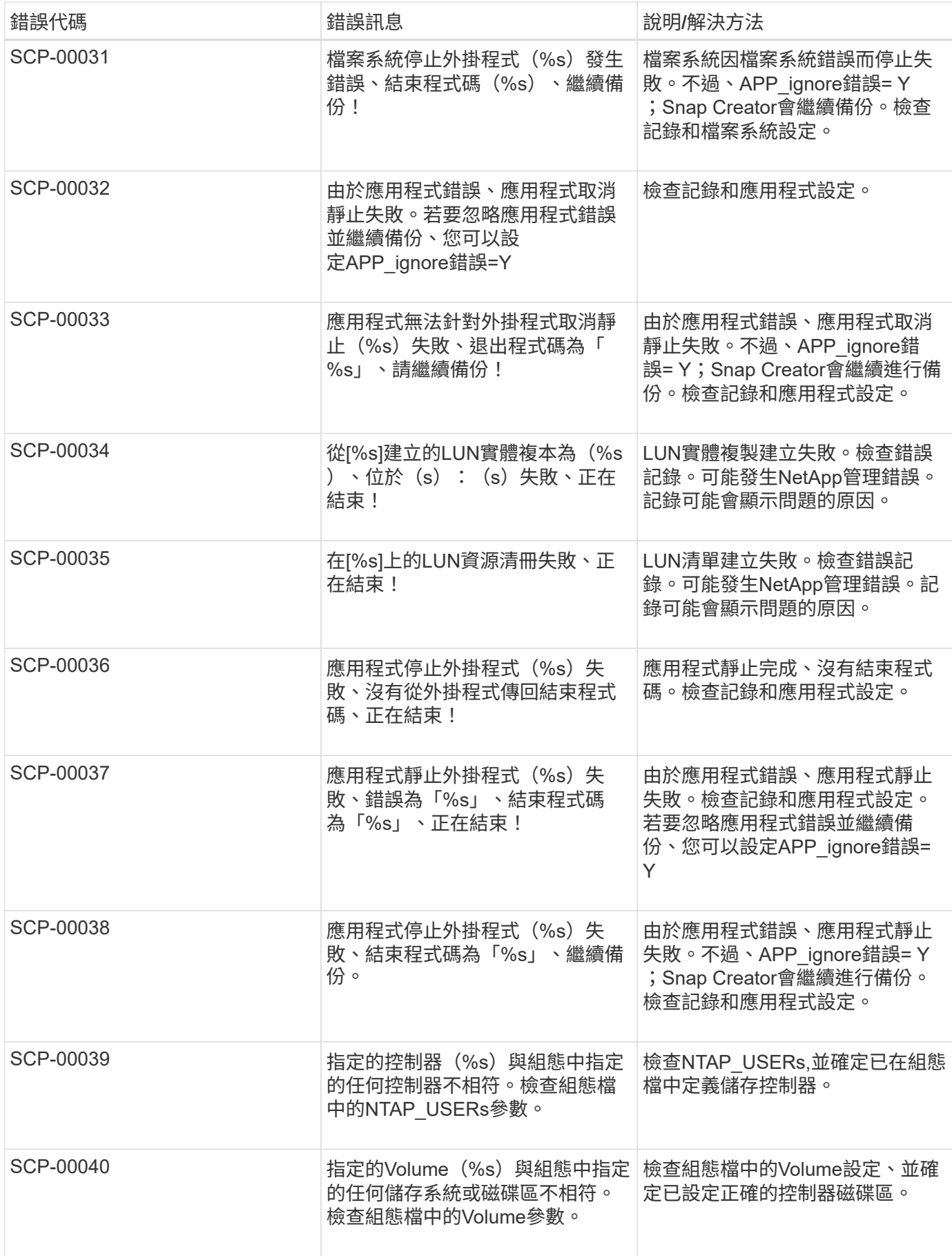

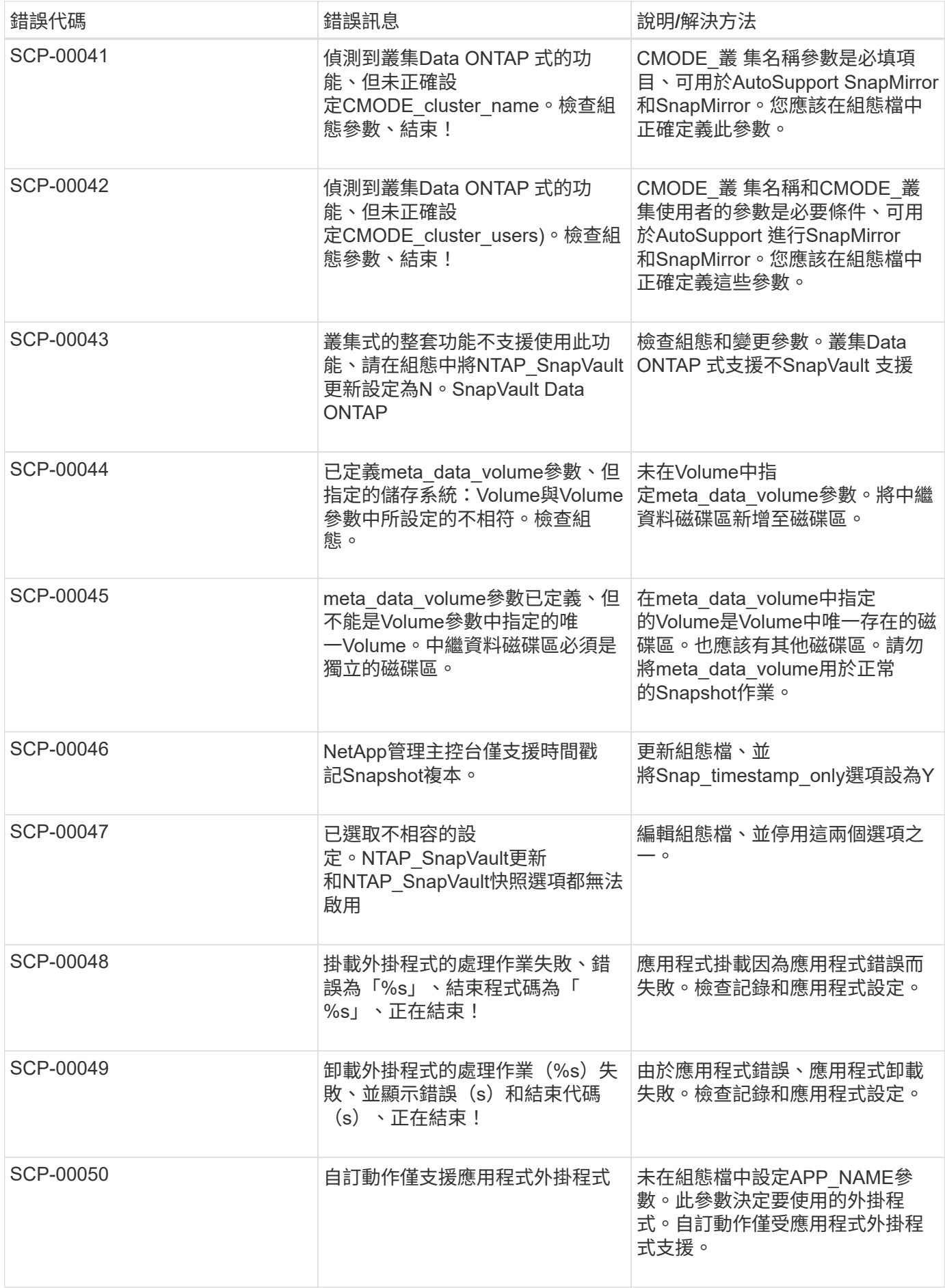

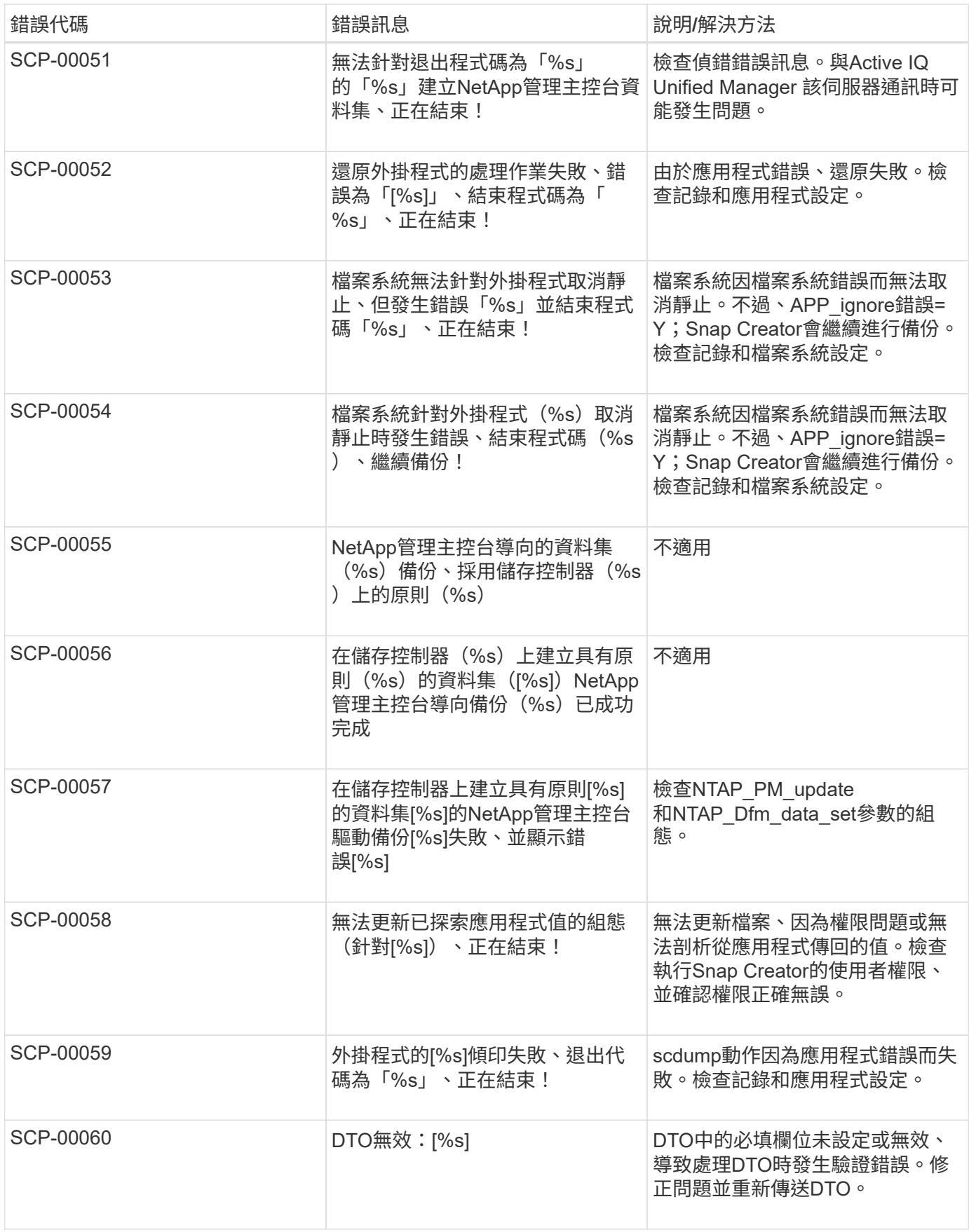

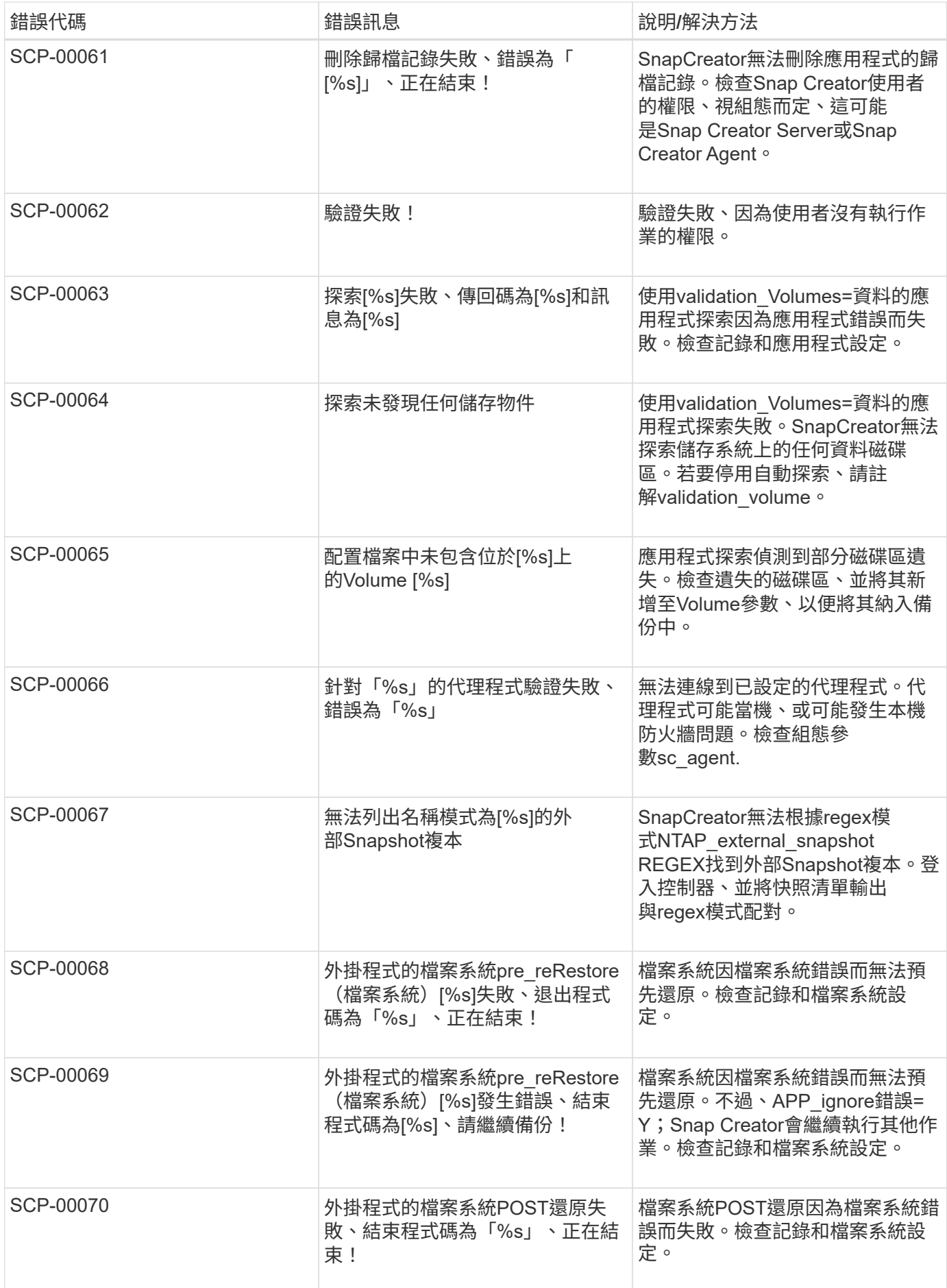

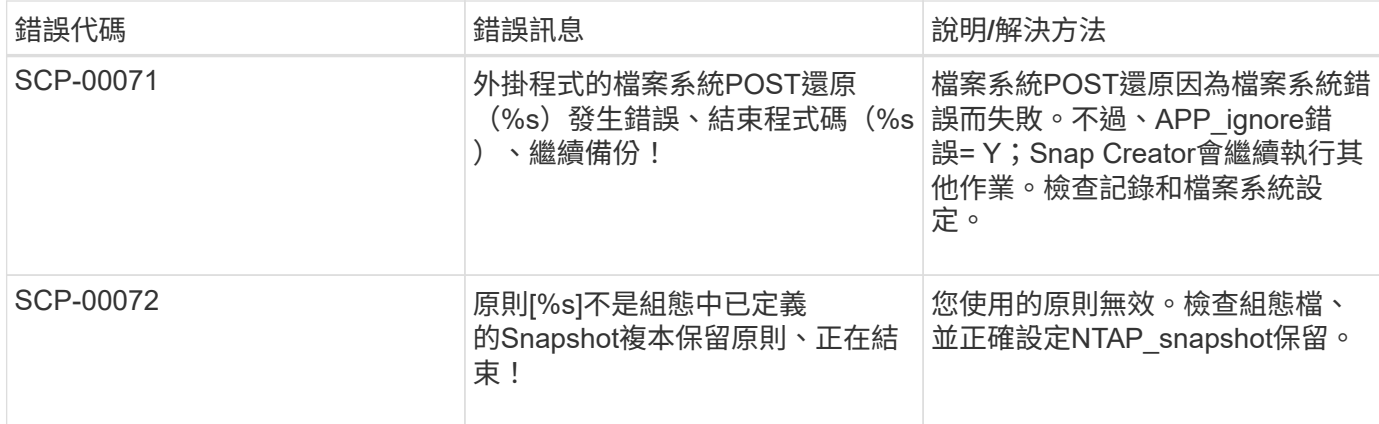

### **SnapCreator Agent**錯誤訊息

下表列出Snap Creator Agent錯誤訊息。

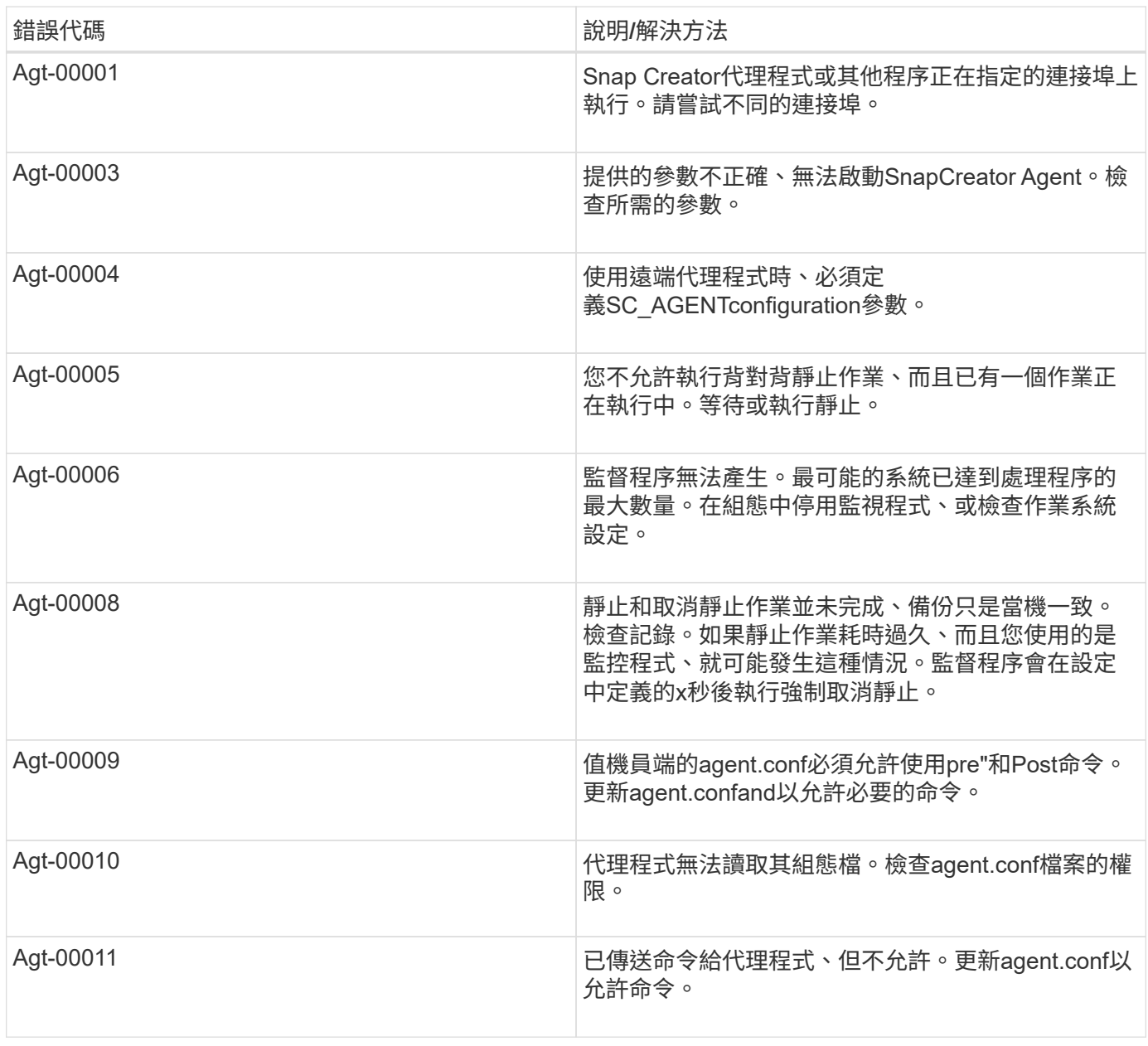

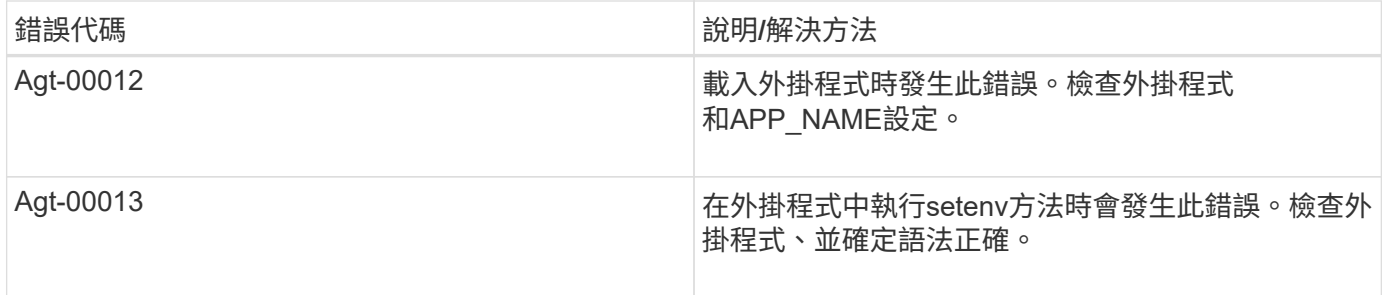

### 儲存庫錯誤訊息

下表列出儲存庫錯誤訊息。

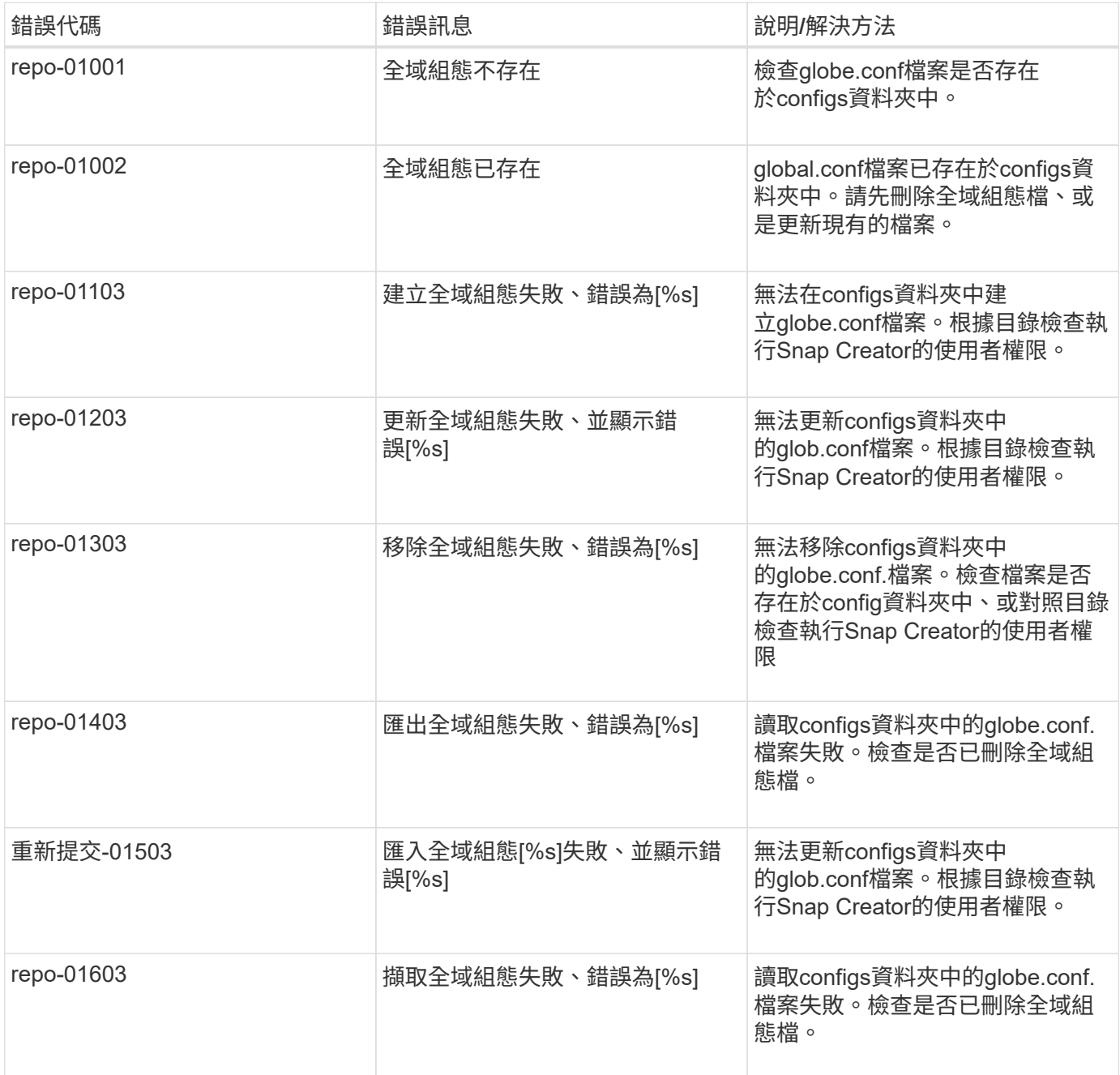

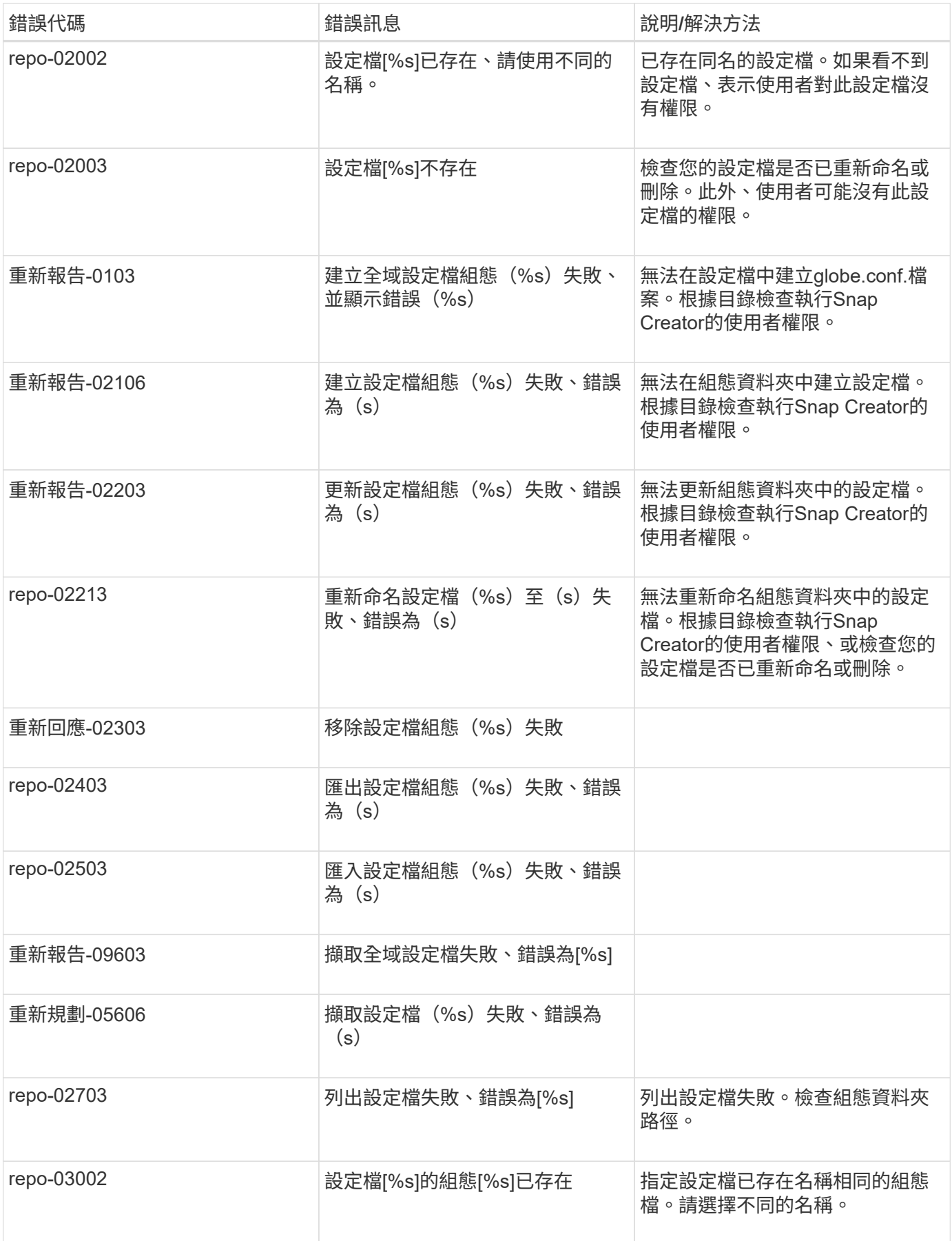

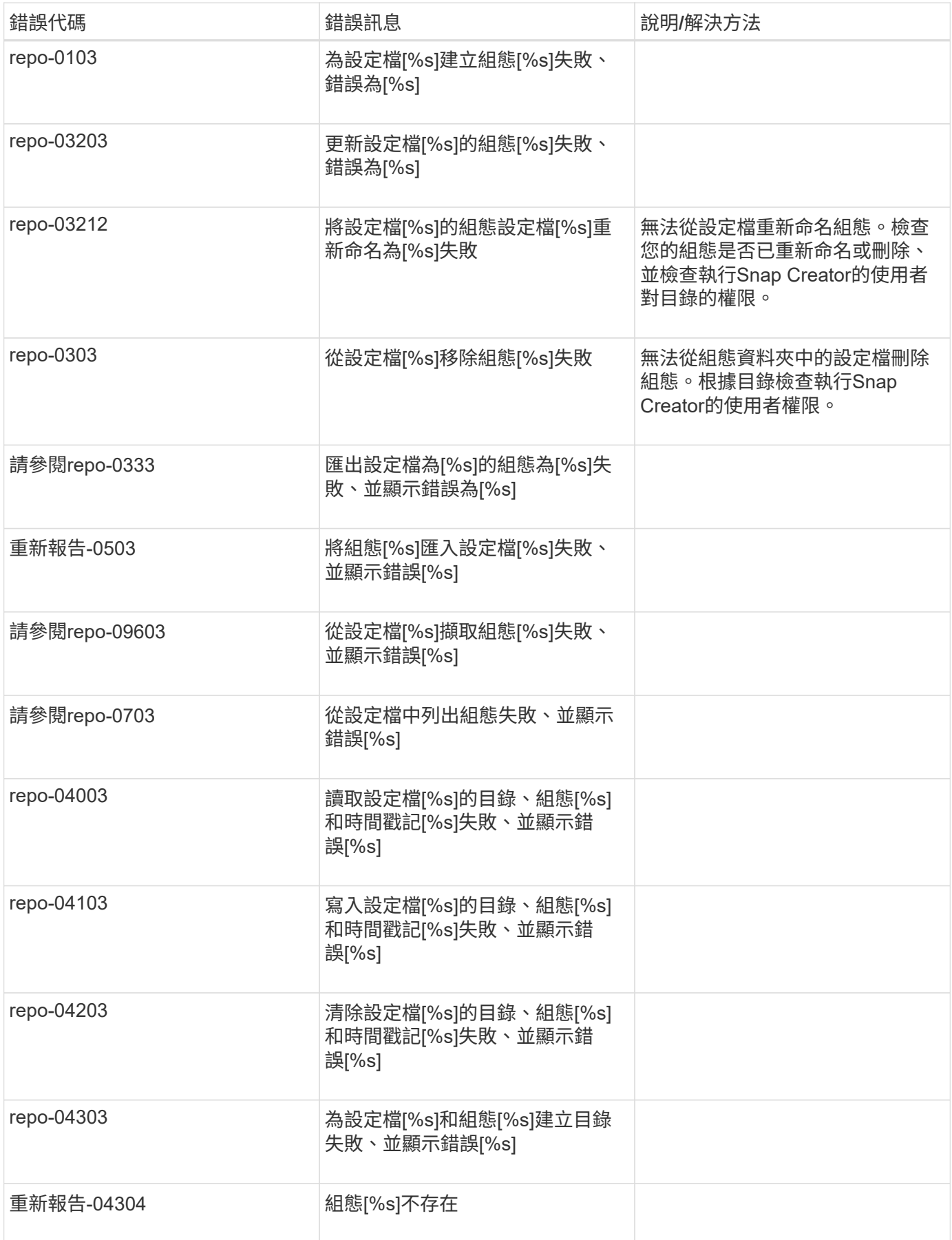

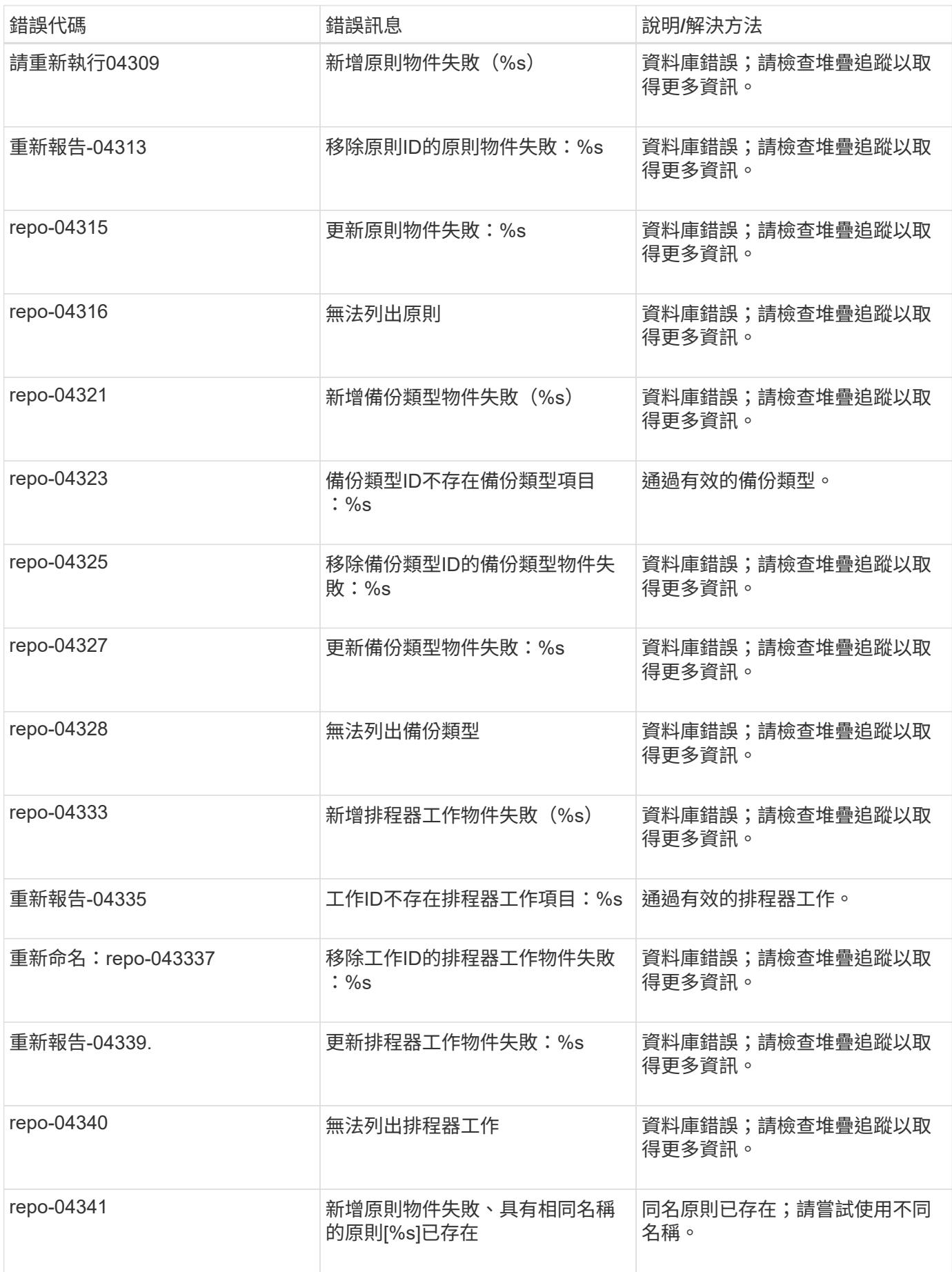

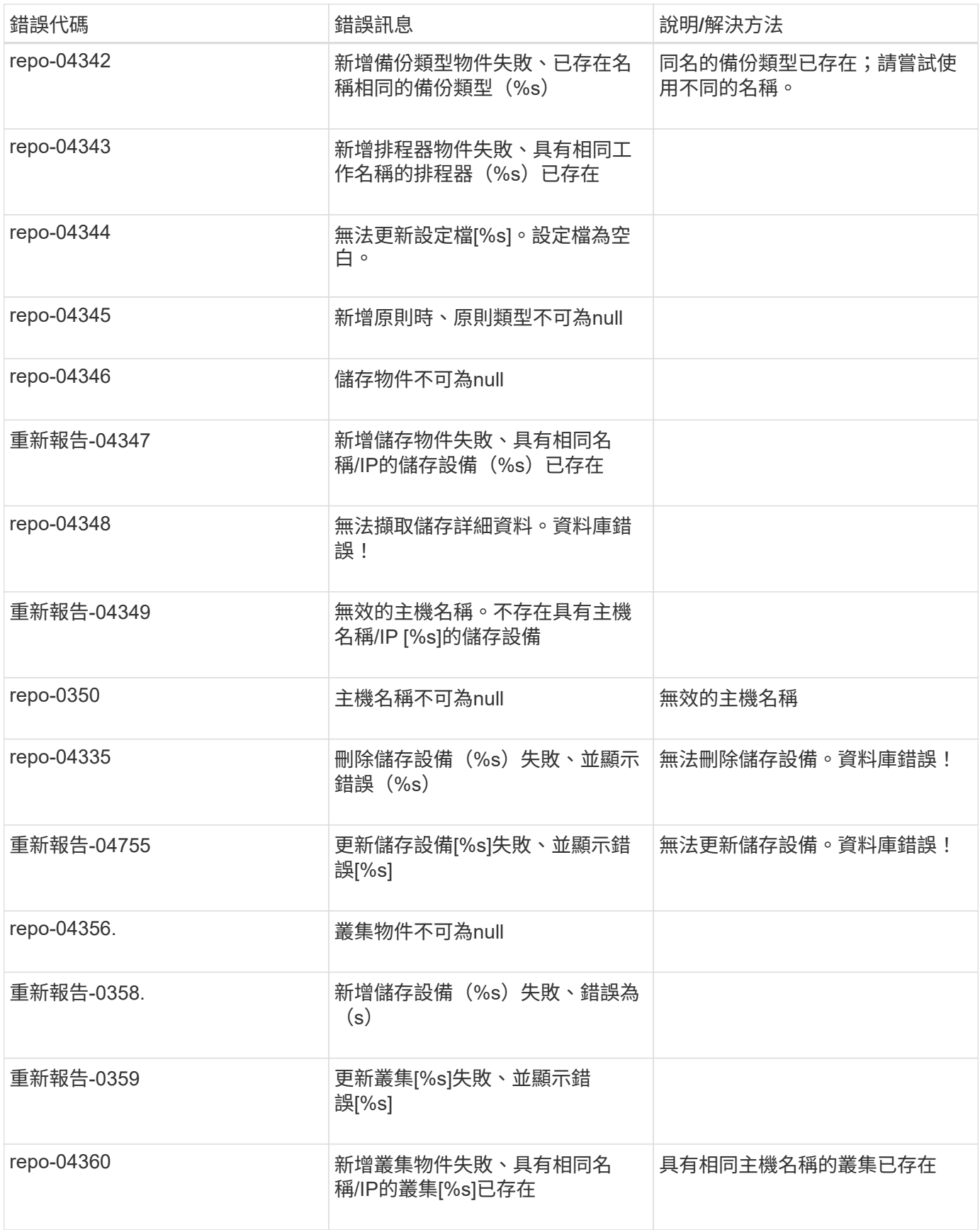

### 儲存錯誤訊息

### 儲存相關的錯誤訊息可協助您疑難排解任何發生的問題。

下表列出錯誤代碼和訊息、以及錯誤的簡短說明和建議的解決方法。

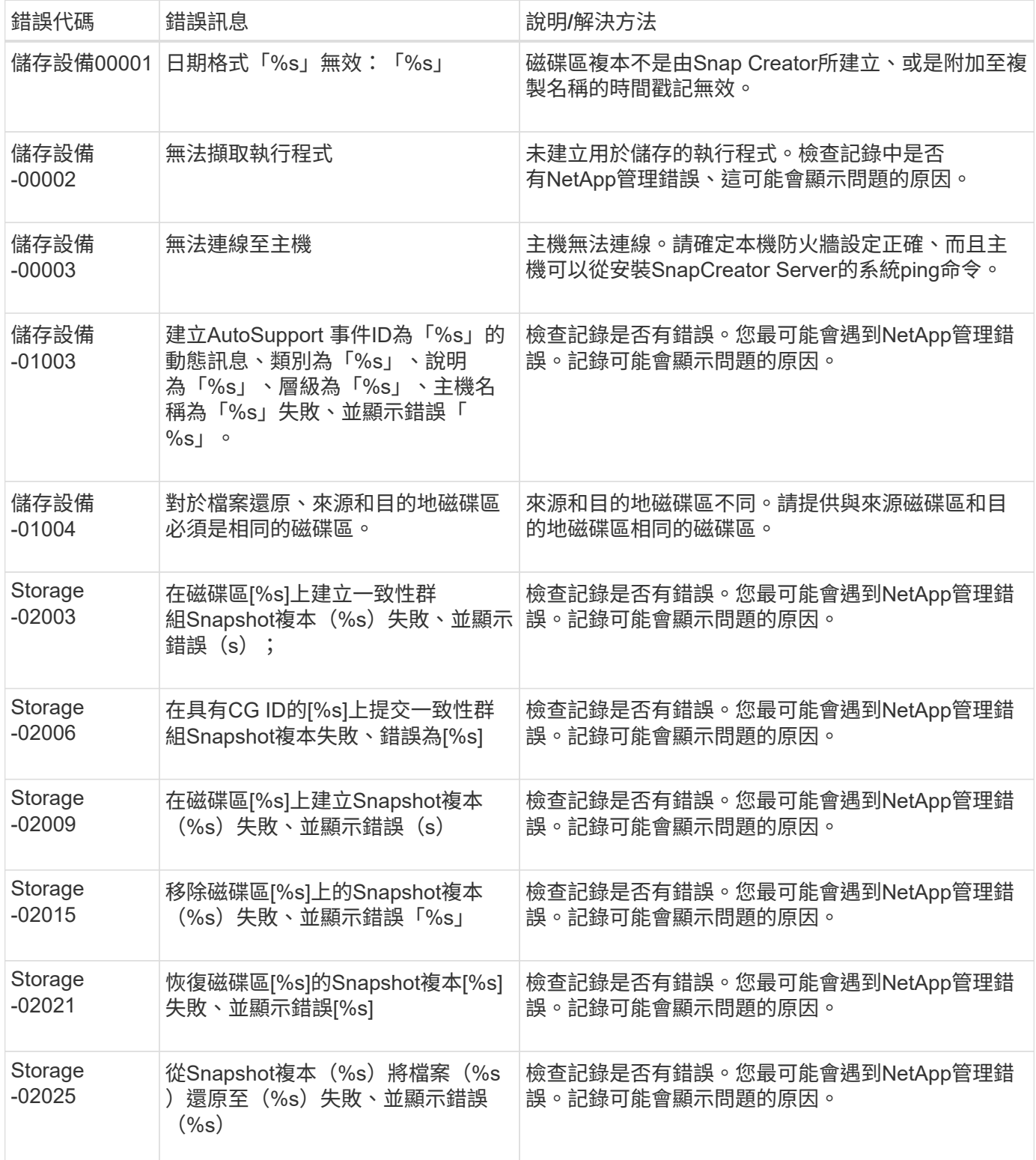

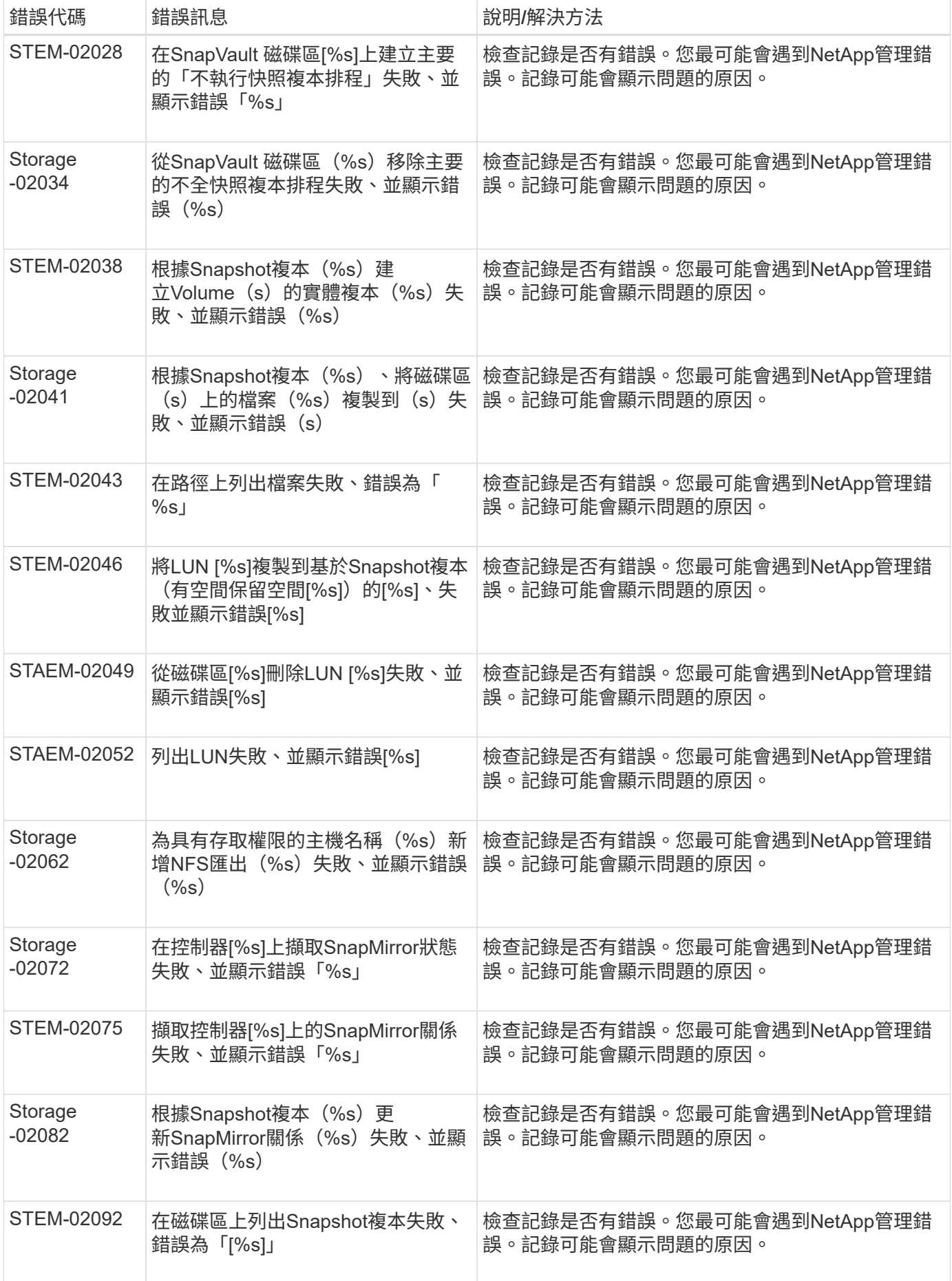

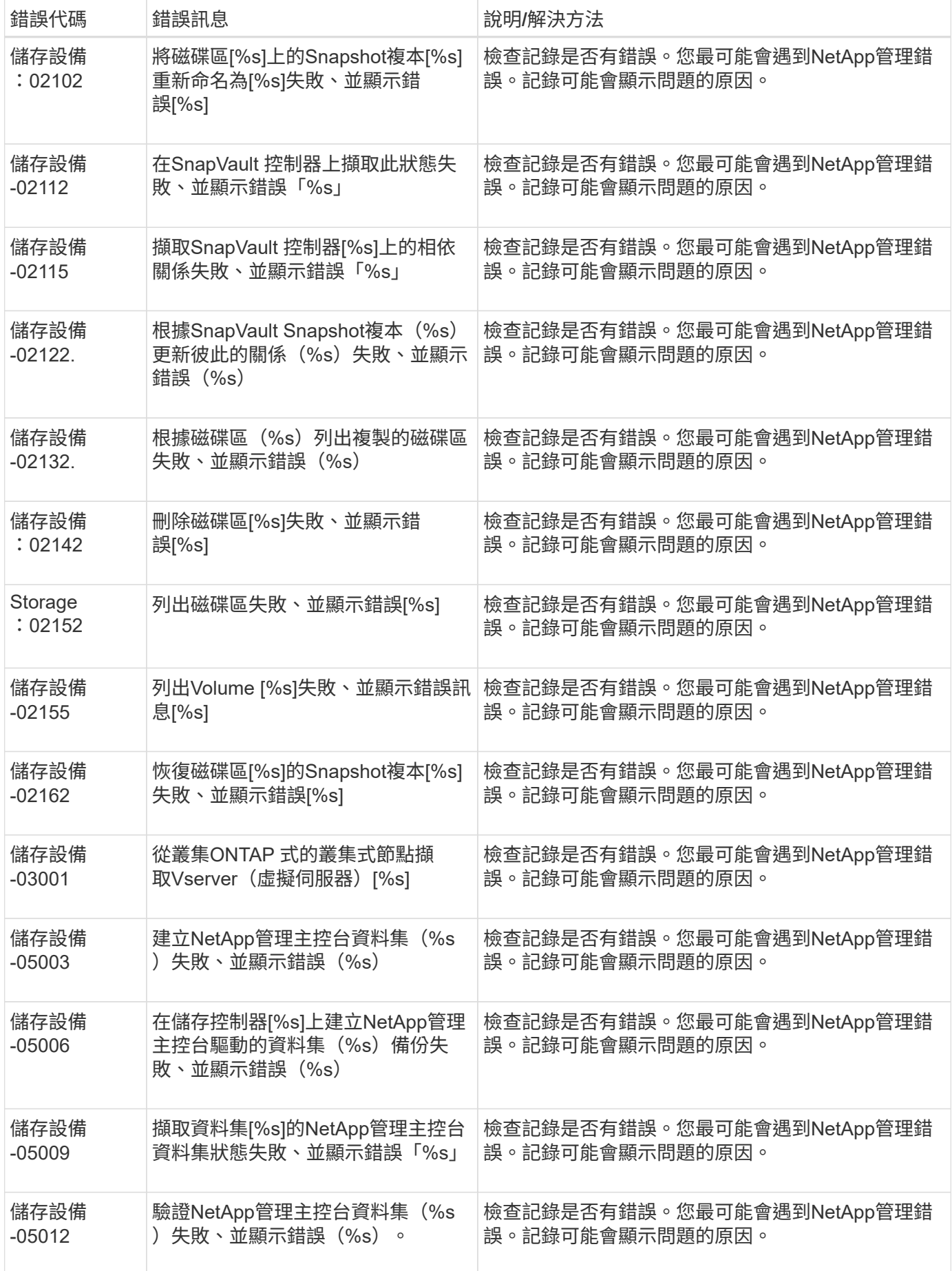

![](_page_29_Picture_596.jpeg)

![](_page_30_Picture_542.jpeg)

![](_page_31_Picture_372.jpeg)

# **SnapCreator GUI**錯誤訊息

下表列出Snap Creator GUI錯誤訊息。

![](_page_31_Picture_373.jpeg)

![](_page_32_Picture_276.jpeg)

#### 版權資訊

Copyright © 2023 NetApp, Inc. 版權所有。台灣印製。非經版權所有人事先書面同意,不得將本受版權保護文件 的任何部分以任何形式或任何方法(圖形、電子或機械)重製,包括影印、錄影、錄音或儲存至電子檢索系統 中。

由 NetApp 版權資料衍伸之軟體必須遵守下列授權和免責聲明:

此軟體以 NETAPP「原樣」提供,不含任何明示或暗示的擔保,包括但不限於有關適售性或特定目的適用性之 擔保,特此聲明。於任何情況下,就任何已造成或基於任何理論上責任之直接性、間接性、附隨性、特殊性、懲 罰性或衍生性損害(包括但不限於替代商品或服務之採購;使用、資料或利潤上的損失;或企業營運中斷),無 論是在使用此軟體時以任何方式所產生的契約、嚴格責任或侵權行為(包括疏忽或其他)等方面,NetApp 概不 負責,即使已被告知有前述損害存在之可能性亦然。

NetApp 保留隨時變更本文所述之任何產品的權利,恕不另行通知。NetApp 不承擔因使用本文所述之產品而產 生的責任或義務,除非明確經過 NetApp 書面同意。使用或購買此產品並不會在依據任何專利權、商標權或任何 其他 NetApp 智慧財產權的情況下轉讓授權。

本手冊所述之產品受到一項(含)以上的美國專利、國外專利或申請中專利所保障。

有限權利說明:政府機關的使用、複製或公開揭露須受 DFARS 252.227-7013(2014 年 2 月)和 FAR 52.227-19(2007 年 12 月)中的「技術資料權利 - 非商業項目」條款 (b)(3) 小段所述之限制。

此處所含屬於商業產品和 / 或商業服務(如 FAR 2.101 所定義)的資料均為 NetApp, Inc. 所有。根據本協議提 供的所有 NetApp 技術資料和電腦軟體皆屬於商業性質,並且完全由私人出資開發。 美國政府對於該資料具有 非專屬、非轉讓、非轉授權、全球性、有限且不可撤銷的使用權限,僅限於美國政府為傳輸此資料所訂合約所允 許之範圍,並基於履行該合約之目的方可使用。除非本文另有規定,否則未經 NetApp Inc. 事前書面許可,不得 逕行使用、揭露、重製、修改、履行或展示該資料。美國政府授予國防部之許可權利,僅適用於 DFARS 條款 252.227-7015(b) (2014年2月) 所述權利。

商標資訊

NETAPP、NETAPP 標誌及 <http://www.netapp.com/TM> 所列之標章均為 NetApp, Inc. 的商標。文中所涉及的所 有其他公司或產品名稱,均為其各自所有者的商標,不得侵犯。